Advanced SUSE Linux Enterprise Server Administration (Course 3038)

> *Chapter 8 Perform a Health Check and Performance Tuning*

## **Objectives**

- Find Performance Bottlenecks
- Reduce System and Memory Load
- Optimize the Storage System
- Tune the Network Performance

#### Find Performance Bottlenecks

- Questions that can help you to find the performance bottleneck
	- What kind of server is affected?
	- What are the exact symptoms of a problem?
	- Does the problem occur at specific times of the day or the week?
	- When and how did the problem start?
	- Who is experiencing the problems?
	- Can the problem be reproduced?

# Find Performance Bottlenecks (continued)

- **Objectives** 
	- Analyze Processes and Processor Utilization
	- Analyze Memory Utilization and Performance
	- Analyze Storage Performance
	- Analyze Network Utilization and Performance

## Analyze Processes and Processor Utilization

- You should look at the processor utilization
- Measure processor utilization using the system load – Use commands such as top or uptime
- Linux is a multiprocessing operating system
	- CPU can handle one process at a time
	- Kernel puts the running processes into a queue
	- Load value
		- Average number of waiting processes in the process queue in a specific amount of time
- A process does not always require CPU time – CPU waits for I/O processes

# Analyze Processes and Processor Utilization (continued)

Table 8-1

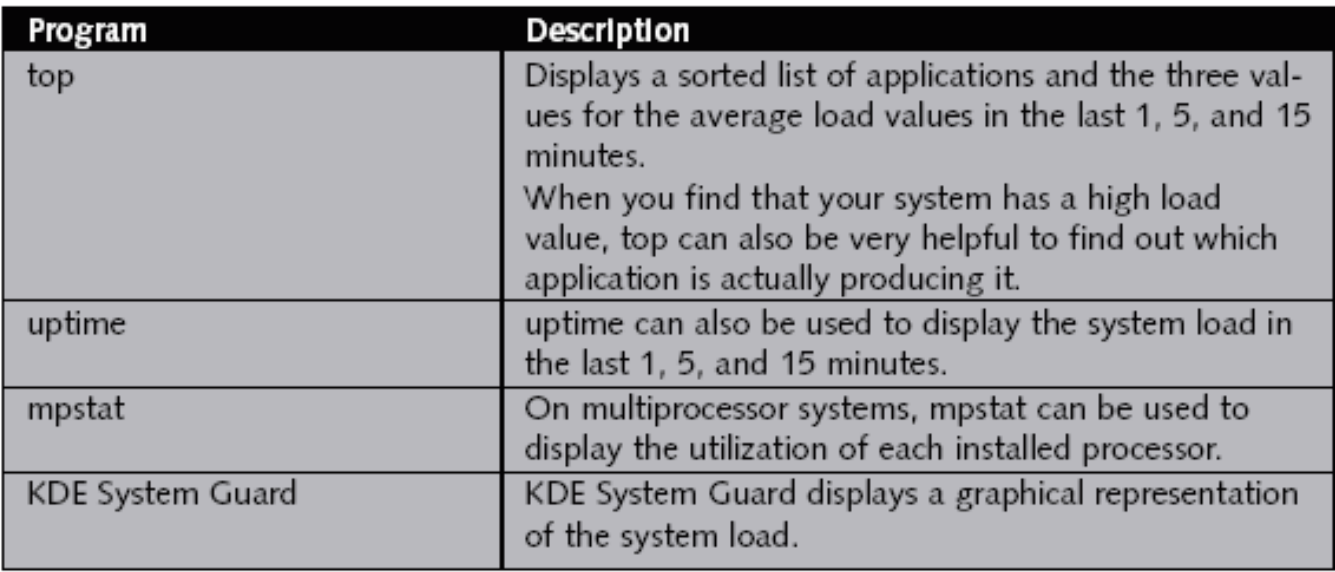

# Analyze Memory Utilization and Performance

- Applications have to be loaded into memory – Before they can be executed by the CPU
- Memory is controlled by the Memory Management system of the Linux kernel
- Types of memory
	- Physical memory
	- Swap memory
- Command free
	- Displays utilization of physical and swap memory

# Analyze Memory Utilization and Performance (continued)

• Command free output example

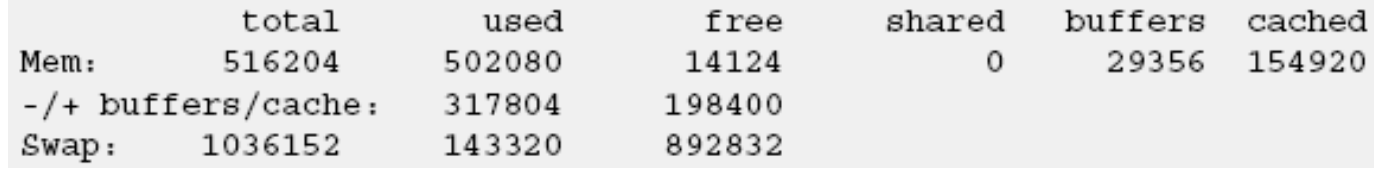

- Performance of the whole system is affected
	- When a lot of swap space has to be used
- Use top command to find programs that use a lot of memory
- Command vmstat
	- Displays the activity of swap memory

## Analyze Memory Utilization and Performance (continued)

• Command vmstat output example

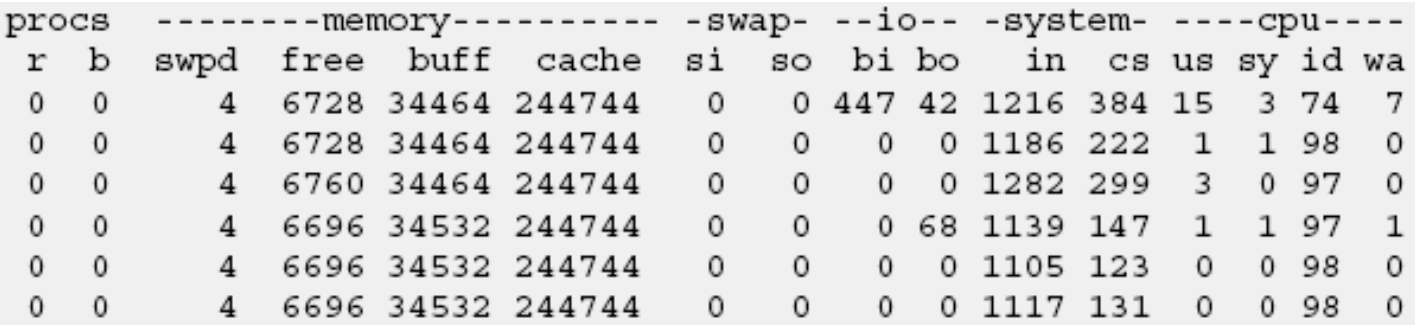

# Analyze Memory Utilization and Performance (continued)

Table 8-2

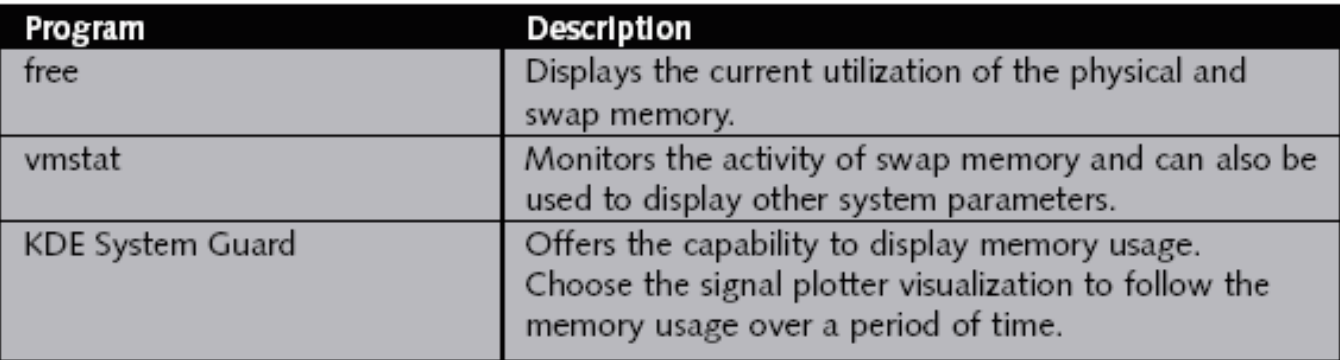

#### Analyze Storage Performance

- Can be an issue
	- On systems that face heavy hard disk utilization
- Discard problems with a too-high system load
	- Or a lack of physical memory
- System where performance problems are caused by the disk subsystem usually shows
	- Relatively low network and CPU utilization
	- High activity of the installed disks
		- That is not caused by memory paging or swapping

- Command vmstat
	- Displays the activity of the disk subsystem
- Example: almost no disk operations

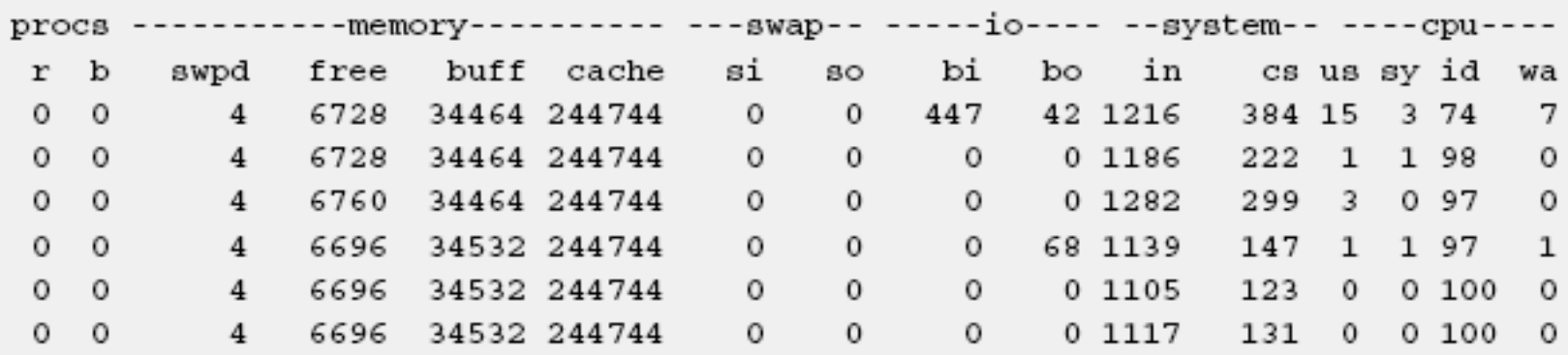

Example: high utilization of the disk subsystem

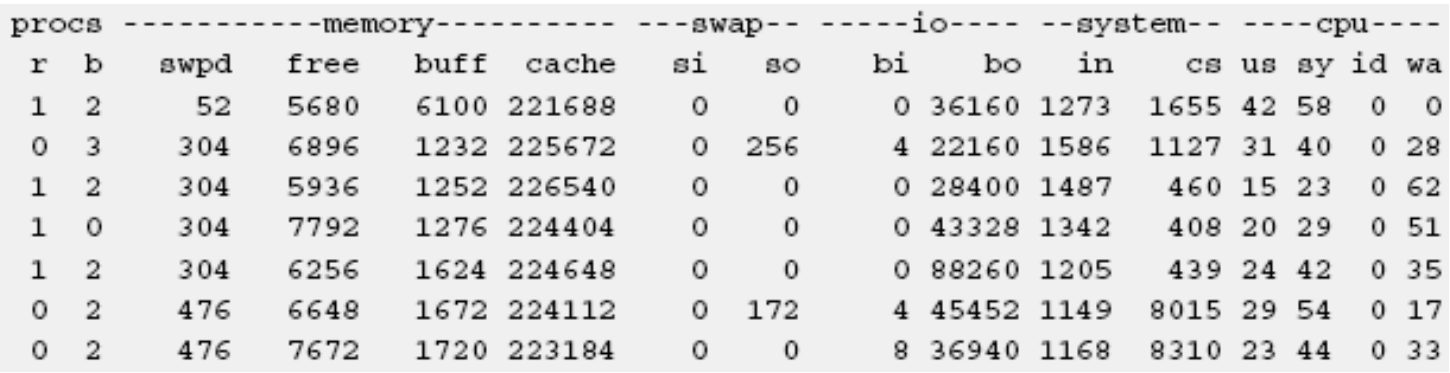

- Command iostat
	- Determines the average time a program has to wait for data from the disk
	- Syntax
		- iostat -x 1 /dev/hda

#### • Example: low I/O load

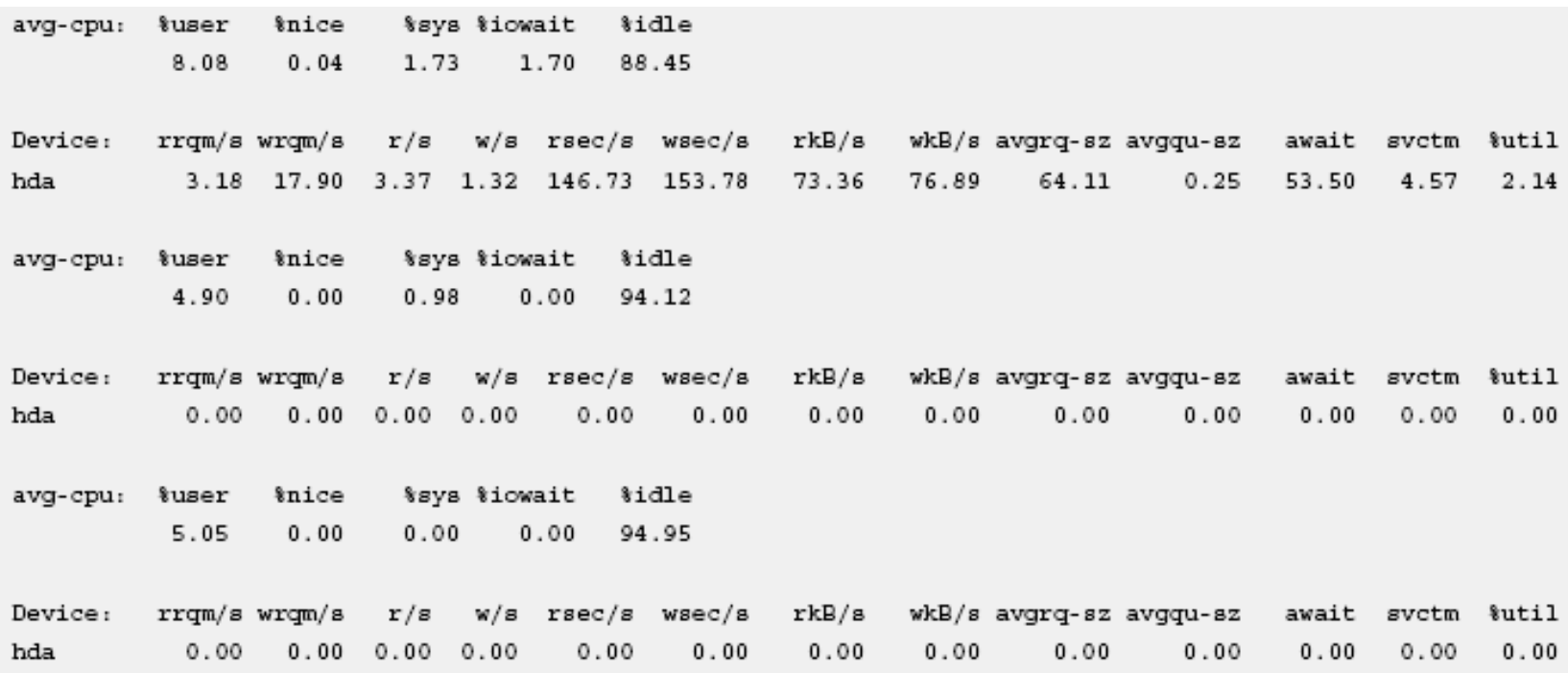

#### • Example: high I/O load

*Snice* %svs %iowait %idle avg-cpu: **Suser**  $26.00$  $0.00$ 45,00 29,00  $0.00$ 

Device: rrgm/s wrgm/s w/s rsec/s wsec/s rkB/s wkB/s avgrq-sz avgqu-sz await svctm %util  $r/s$ 0.00 9198.00 4.00 39.00 32.00 73872.00 16.00 36936.00 1718.70 103.83 1430.33 23.28 100.10 hda

avq-cpu: \$user %nice %sys %iowait %idle 20.79 0.00 39.60 39.60  $0.00$ 

Device: rrqm/s wrqm/s - r/s - w/s - rsec/s - wsec/s - rkB/s - wkB/s avqrq-sz avqqu-sz - await svctm %util hda 0.00 9105.94 0.00 44.55 0,00 73140,59 0,00 36570,30 1641,60 99,97 2441,89 22,24 99,11

avg-cpu: \$user %nice %sys %iowait %idle 26,26  $0,00$  45,45 28,28  $0,00$ 

Device: rrgm/s wrgm/s = r/s = w/s = rsec/s = wsec/s = rkB/s = wkB/s avgrg-sz avggu-sz = await svctm %util hda 0,00 10313,13 0,00 41,41 0,00 82828,28 0,00 41414,14 2000,00 93, 90 2529, 10 24, 41 101, 11

%nice %sys %iowait %idle avg-cpu: §user  $0,00$  48,00 28,00 24,00  $0,00$ 

Device: rrgm/s wrgm/s r/s w/s rsec/s wsec/s rkB/s wkB/s avgrq-sz avgqu-sz await svctm %util hda 0,00 9293,00 0,00 41,00 0,00 74640,00 0,00 37320,00 1820,49 92,70 2447,00 24,41 100,10

Table 8-3

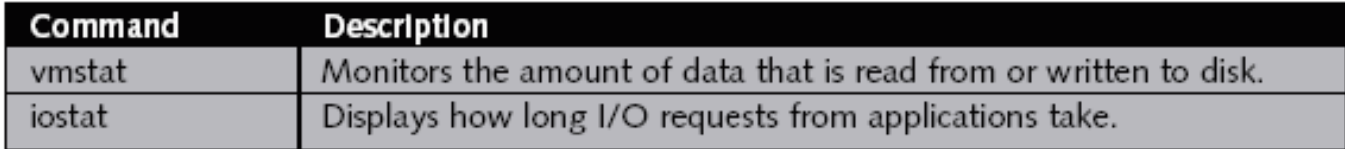

# Analyze Network Utilization and Performance

- Network connection can be a performance bottleneck
- Monitor network with KDE System Guard
- Types of sensors
	- Receiver
	- Transmitter
- Network services can interfere with performance
	- DNS
	- Proxy
	- NFS

# Analyze Network Utilization and Performance (continued)

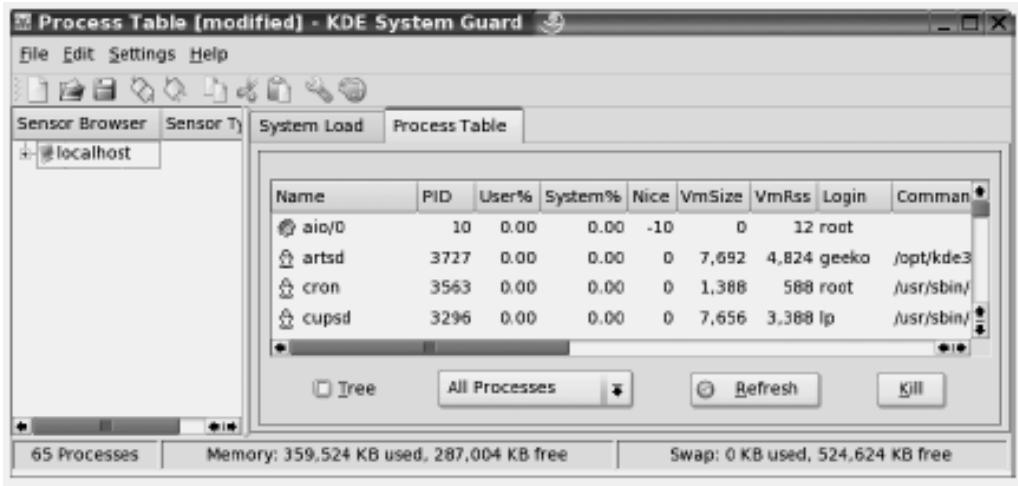

Figure 8-1

# Analyze Network Utilization and Performance (continued)

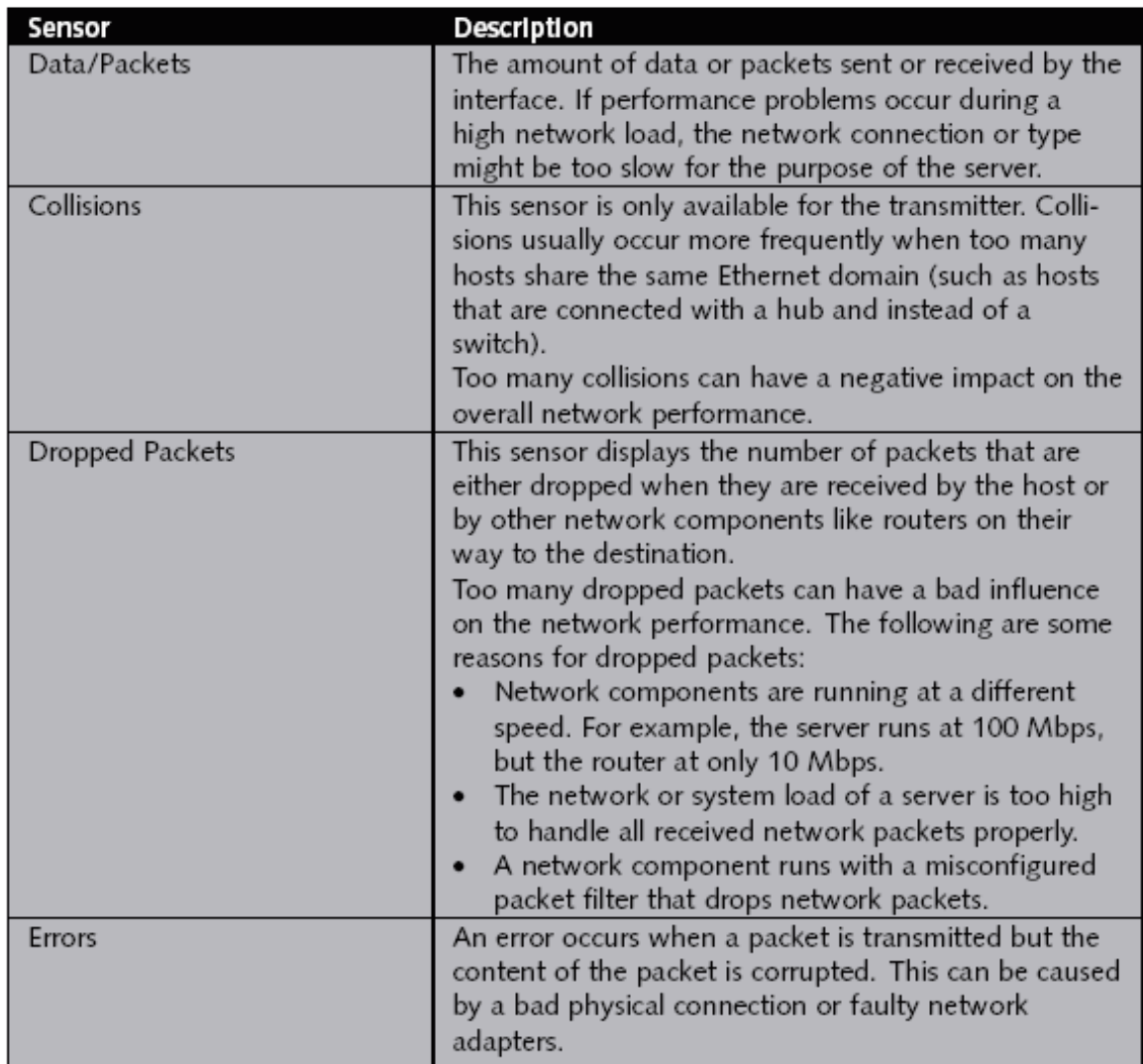

# Analyze Network Utilization and Performance (continued)

#### Table 8-5

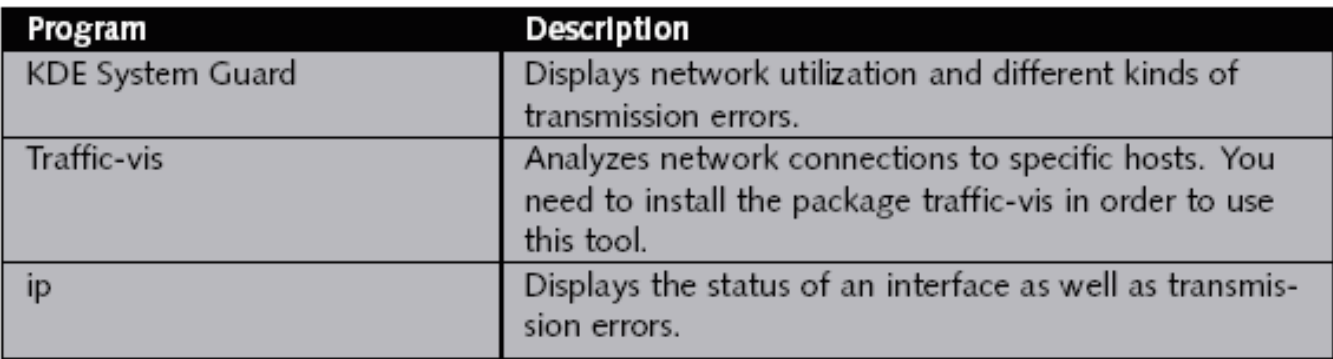

#### Exercise 8-1 Analyze System **Performance**

- In this exercise, you will do the following:
	- Part I: Analyze Processor Utilization
	- Part II: Analyze Memory Utilization
	- Part III: Analyze Hard Disk Utilization
	- Part IV: Analyze Network Utilization

# Reduce System and Memory Load

- **Objectives** 
	- Analyze CPU Intensive Applications
	- Run Only Required Software
	- Keep Your Software Up To Date
	- Optimize Swap Partitions
	- Change Hardware Components

# Analyze CPU Intensive Applications

- High system and memory load
	- Often caused by single application
- top utility
	- Used to find out which process uses the most resources on your system
- Sometimes a process uses a lot of system resources
	- Because of a faulty implementation
	- Determine this by restarting the process

# Run Only Required Software

- Run a server system without X
	- Saves memory and CPU utilization
	- Switch to runlevel 3 manually
		- init 3
	- Set the default runlevel to 3 in file /etc/initab
		- id:3:initdefault:
- Reduce the number of daemon processes
	- Get an overview of the current service configuration
		- chkconfig –
	- Remove a service from the init process
		- chkconfig apache2 off

# Run Only Required Software (continued)

- Reduce the number of daemon processes (continued)
	- Re-enable a service
		- chkconfig apache2 3
	- Stop a running instance of apache2
		- rcapache2 stop

#### Keep Your Software Up to Date

- **Reasons** 
	- Security issues caused by outdated software
	- Up to date software can improve performance
- Implementation errors
	- Can lead to a high utilization of system resources

# Optimize Swap Partitions

- On a system with a lot of swapping – Add more main memory to enhance performance
- Make sure you have enough available swap space – Old rule: you should have double the size of the physical memory as swap space
- Key to speeding up the swap space – Spread it over several disks
- Every swap partition has an entry in the file /etc/fstab
	- Priority 1 means kernel can use partitions in parallel
	- Drives should run at the same speed

## Change Hardware Components

- Upgrade the CPU
	- If your system shows a high system load
		- But all other parameters look normal
	- Consider the following before upgrading the CPU
		- Are there significantly faster CPUs available?
		- Are the rest of the system components fast enough for the new CPU?
		- Is the system going to be replaced in the near future?
		- Are other, faster systems available in your organization that could be used instead of the current system?

# Change Hardware Components (continued)

- Upgrade the memory
	- Usually means installing more physical memory
	- How much additional memory you should install
		- Look at the amount of swap space used by the system – When the performance problems occur
	- Compare the cost of a memory upgrade
		- With the cost of installing a new system
	- Additional physical memory means more swap space
		- More than 1 GB of swap space does not increase performance significantly

# Exercise 8-2 Reduce Resource Utilization

• In this exercise, you will practice reducing resource utilization

# Optimize the Storage System

- **Objectives** 
	- Configure IDE Drives with hdparm
	- Tune Kernel Parameters
	- Tune File System Access
	- Change Hardware Components

# Configure IDE Drives with hdparm

- Tool hdparm
	- Tunes some settings of IDE hard drives
	- Syntax
		- hdparm -i /dev/had
- Direct Memory Access (DMA)
	- Data from a disk can be written directly to the main memory of a system without CPU utilization
- Check the current status of the DMA
	- hdparm -d /dev/had
- Enable DMA
	- hdparm -d 1 /dev/hda

# Configure IDE Drives with hdparm (continued)

Table 8-6

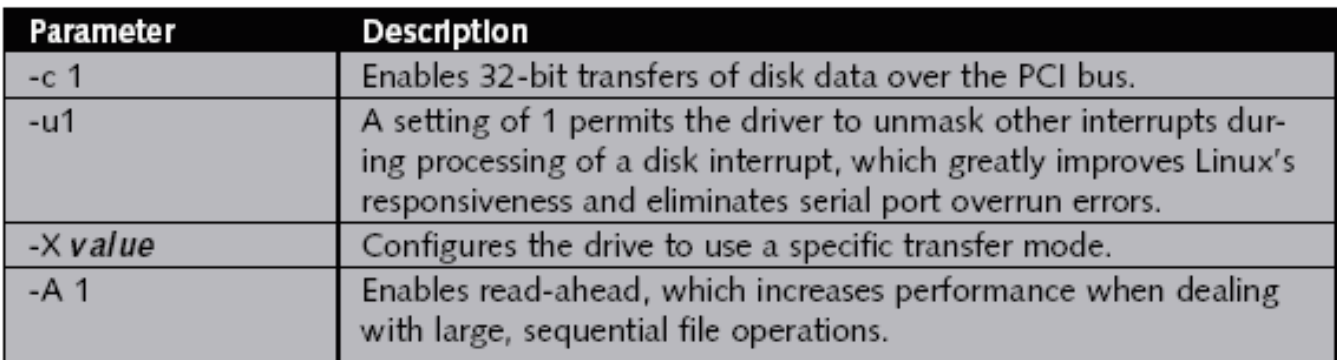

# Configure IDE Drives with hdparm (continued)

- Measure the transfer performance of a hard disk – hdparm -t /dev/had
- All changes that are made with hdparm – Are active only until the next reboot
- Make changes permanent by adding them to /etc/init.d/boot.local

#### Tune Kernel Parameters

- Tune the IO scheduler
	- Collects requests from the processes and hands them over to the hardware drivers
	- Configure scheduler parameter in file
		- /sys/block/*device*/queue/iosched/quantum
		- Use echo 6 > /sys/block/hda/queue/iosched/quantum
	- Tradeoff between data throughput and latency
		- Lower value = Shorter latency but lower data throughput
		- Higher value = Longer latency but higher data throughput

# Tune Kernel Parameters (continued)

- Change the read-ahead parameter
	- Read-ahead basically means
		- More data from a file is read than requested by an application
	- Set the read-ahead parameter in the file
		- /sys/block/*device*/queue/read\_ahead\_kb
		- Use echo 256 > /sys/block/device/queue/read\_ahead\_kb
	- Larger values can lead to a better overall throughput
		- With the drawback of a higher latency

# Tune Kernel Parameters (continued)

- Change the swappiness parameter
	- Affects both the memory and the I/O performance
	- Determines when a system starts to swap out data to the disk
	- Can be set in the file /proc/sys/vm/swappiness
		- Use echo 40 > /proc/sys/vm/swappiness

#### Tune File System Access

- Disable atime update
	- For every file Linux stores the following information:
		- When the file was created (ctime)
		- When the file was modified the last time (mtime)
		- When the file was accessed the last time (atime)
	- Kernel needs to update the atime attribute
		- Every time a file is accessed
	- If the atime attribute is not important to you
		- You can mount a data partition with the noatime option

# Tune File System Access (continued)

- Implement File System Dependent Tuning Options
	- Mount a Reiser File System with the notail option
		- Syntax

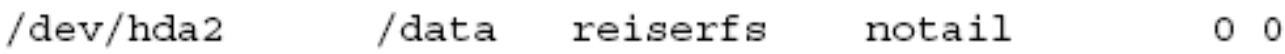

- Configure the journaling mode of Ext3
	- Modes
		- data=journal
		- data=ordered
		- data=writeback
	- Syntax

/dev/hda2 /data  $ext{3}$ data=writeback  $0<sub>0</sub>$ Advanced SUSE Linux Enterprise Server Administration (Course 3038) 39

#### Change Hardware Components

- From a performance perspective
	- A true SCSI hardware RAID system might be the best choice
- Compare the costs and the estimated advantages of an upgrade
	- With the purchase of a new system
- Hardware upgrade always has the risk of creating a new performance bottleneck

# Exercise 8-3 Tune an IDE Hard Drive with hdparm

• In this exercise, you will tune your IDE hard drive.

#### Tune the Network Performance

- Objectives
	- Change Kernel Network Parameters
	- Change Your Network Environment

#### Change Kernel Network Parameters

- Parameters can be set with the sysctl command
	- You have to be the root user
	- The most important command line parameter is -w
- You can also access the kernel parameters from the proc file system
	- Which is mounted under /proc

# Change Kernel Network Parameters (continued)

Table 8-7

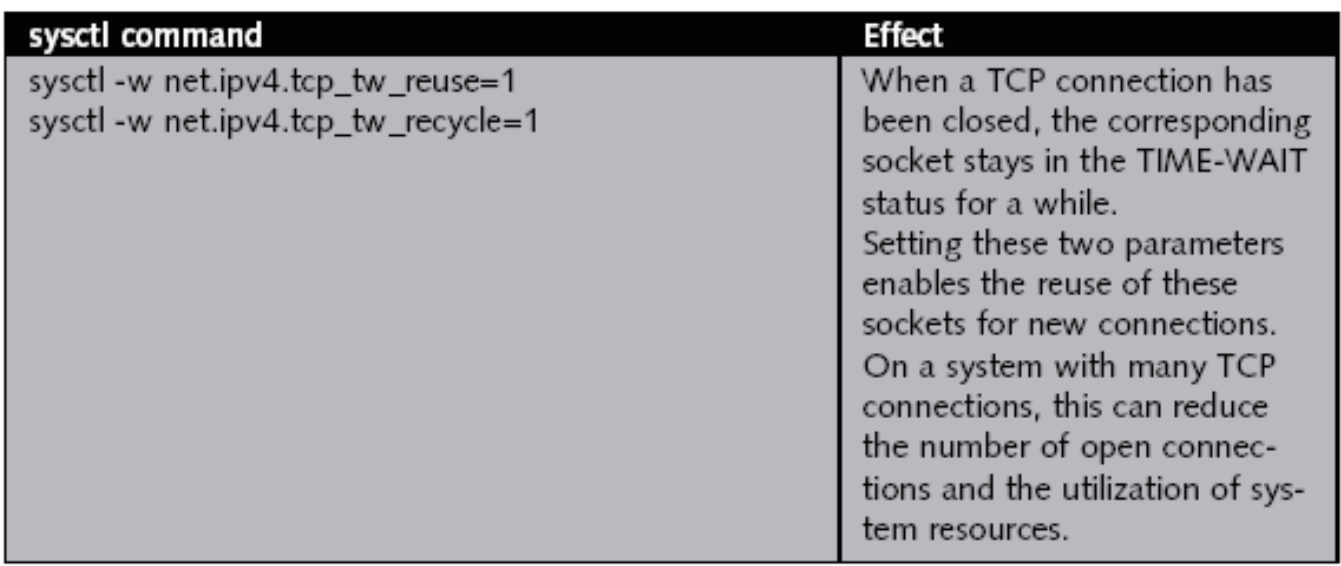

# Change Kernel Network Parameters (continued)

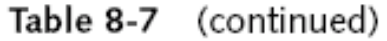

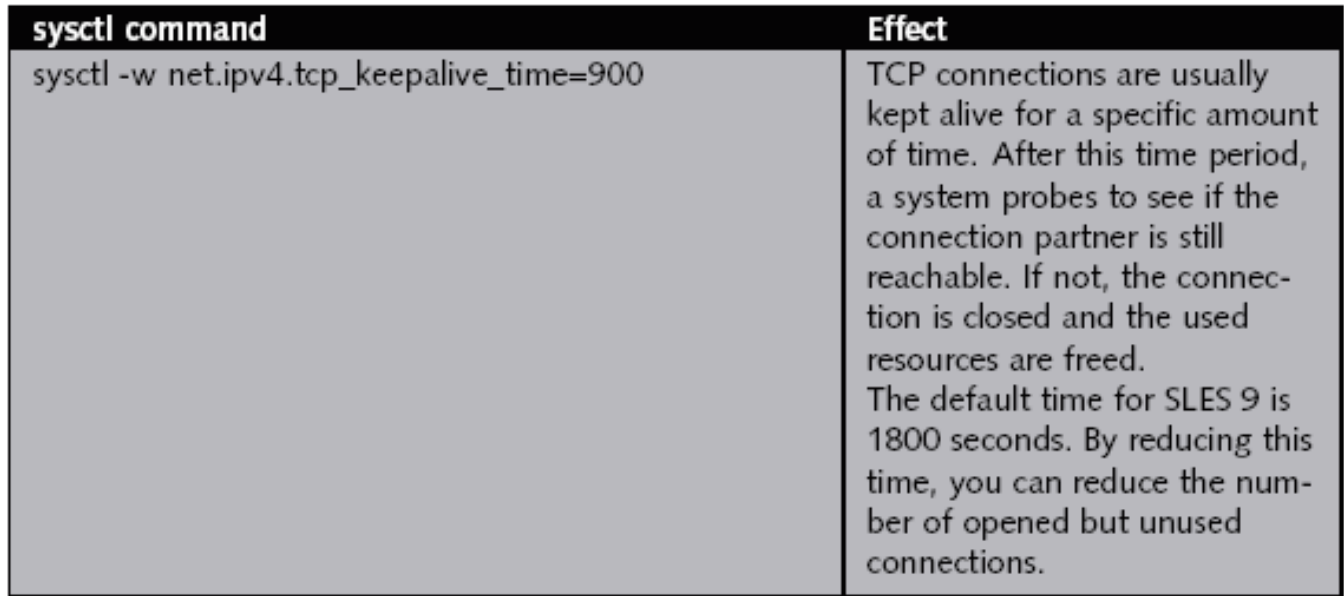

# Change Your Network Environment

- Suggestions for improving network performance
	- Monitor all other system components
	- Limit the collision domain
	- Check cable quality
	- Check both sides of a connection
	- Change network adapters
	- Upgrade to a faster network type

# **Summary**

- Regular monitoring of your SLES system – Key to identifying bottlenecks
- Monitor the system load and CPU utilization
- Processes that use more physical memory than they need (called a memory leak)
	- Lead to reduced performance
- Disk subsystem may be a bottleneck
- Malfunctioning, slow, or misconfigured network interfaces can cause performance bottlenecks

# Summary (continued)

- DNS, Proxy, and NFS servers on your network
	- Can indirectly lead to reduced network performance
- Common solutions to most performance problems
	- Restarting CPU-intensive processes
	- Running SLES without X
	- Reducing the number of running daemon processes
	- Obtaining software updates
	- Using multiple swap partitions
	- Upgrading the CPU
	- Increasing the swap
	- Upgrading the system memory

# Summary (continued)

- Many disk-related performance problems – Can be solved by changing a kernel parameter
- Can disable atime updates for mounted file systems – And configure ext3 journaling modes
- If software-based solutions do not lead to improved disk performance
	- You will need to upgrade your disk hardware
- Many network-related problems
	- May be solved by changing a kernel parameter in the /proc directory